## *Harmony 3*  **Grade Book Assignment Summaries**

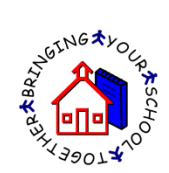

To run an assignment summary from a grade book, go to Classroom…Grade Book and click on the grade book you wish to run the assignment summary for.

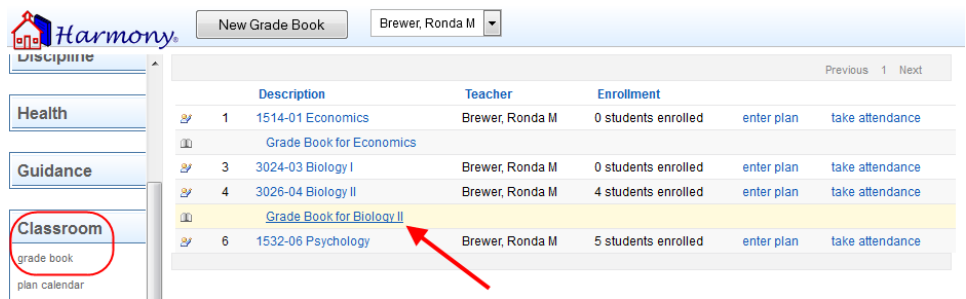

A quick view of student assignment charts are available if you click on the grade the student has right on the grade book page.

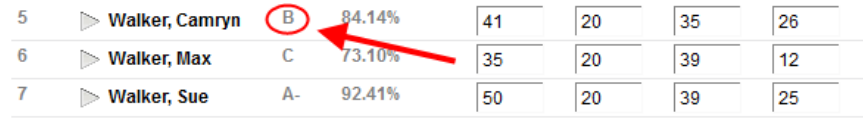

Once you click this you will see a student assignment summary, which includes a graph. If you hover over any point on the graph, you will see the assignment name and grade the student received.

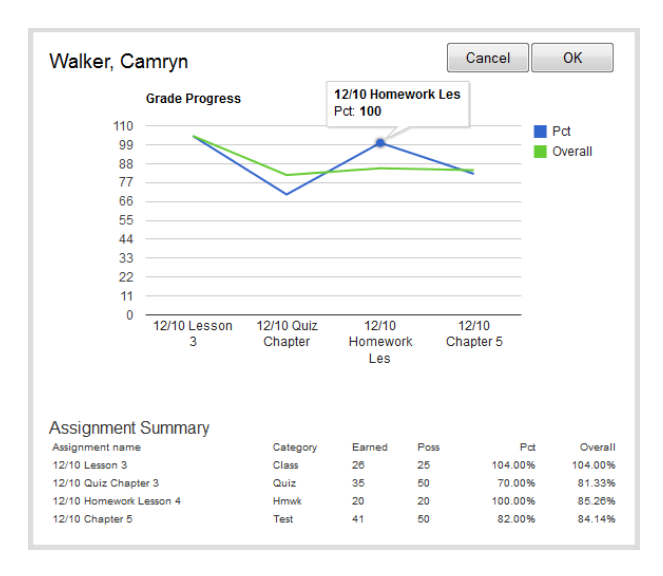

In addition, PDF assignment summaries can be run by clicking the "Tools" button from the grade book page.

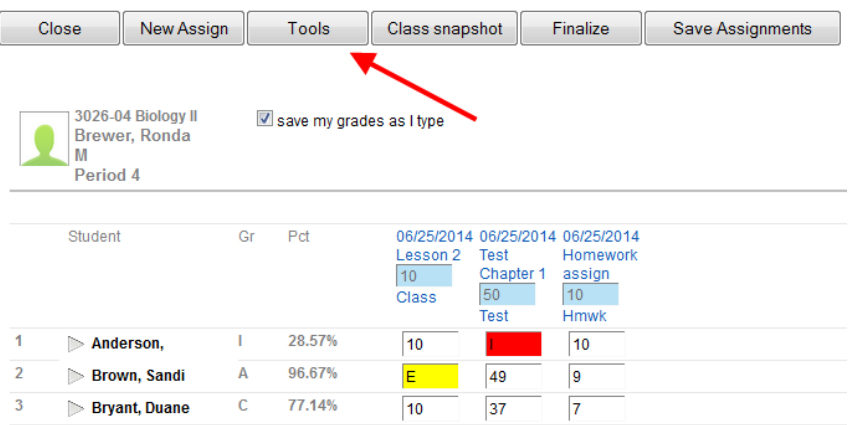

Choose "Assignment Summaries from the popup box of choices.

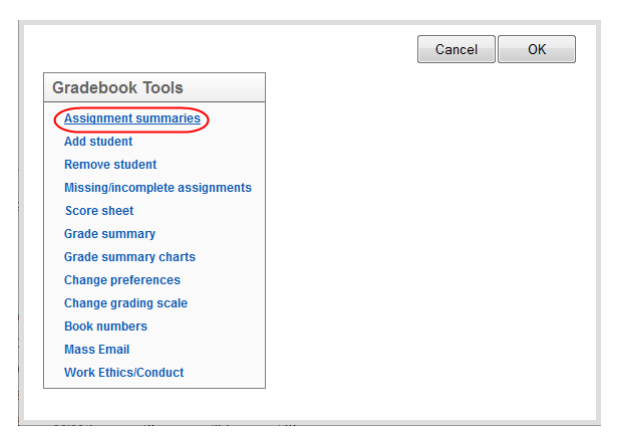

Select whether you wish to have the assignment summary emailed or as a PDF on your screen. Then choose the students you wish to create the assignment summary on. Each student's current grade will be listed in parenthesis on this popup screen.

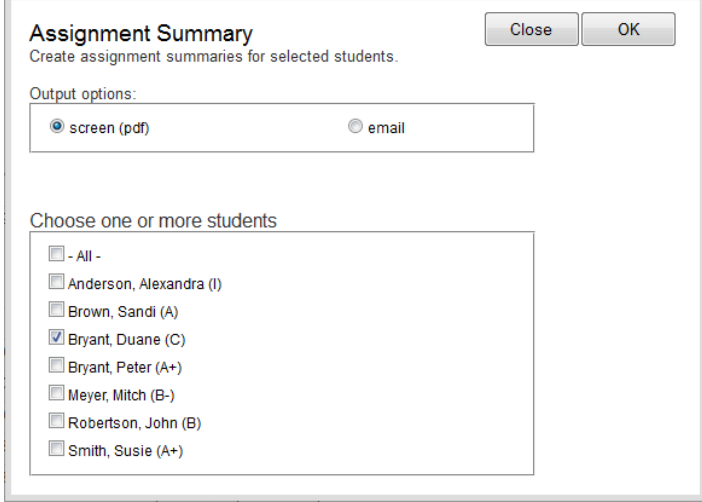

The Assignment Summary will then either be displayed on your screen or emailed to the email address listed on the student demographics.

> Central High School **Assignment Summary** Biology II (3026-04) Brewer, Ronda M Period 4

## Bryant, Duane A Grade 12

Date 06/26/2014

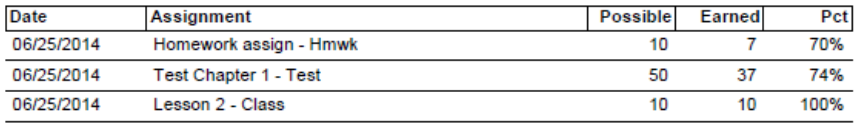

Class - 10/10 = 100% Hmwk - 7/10 = 70% Test - 37/50 = 74% Quiz - 0/0 =

Total Points - 54 Possible Points - 70 Percent - 77.14% Grade - C